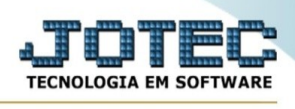

## **ARQUIVO/TELEFONEMAS**

Para entrar na tela de Telefonemas:

- ➢ Abrir menu Arquivo na tela principal.
- ➢ Clicar no item *Telefonemas*
- ➢ Aparecerá a seguinte tela:

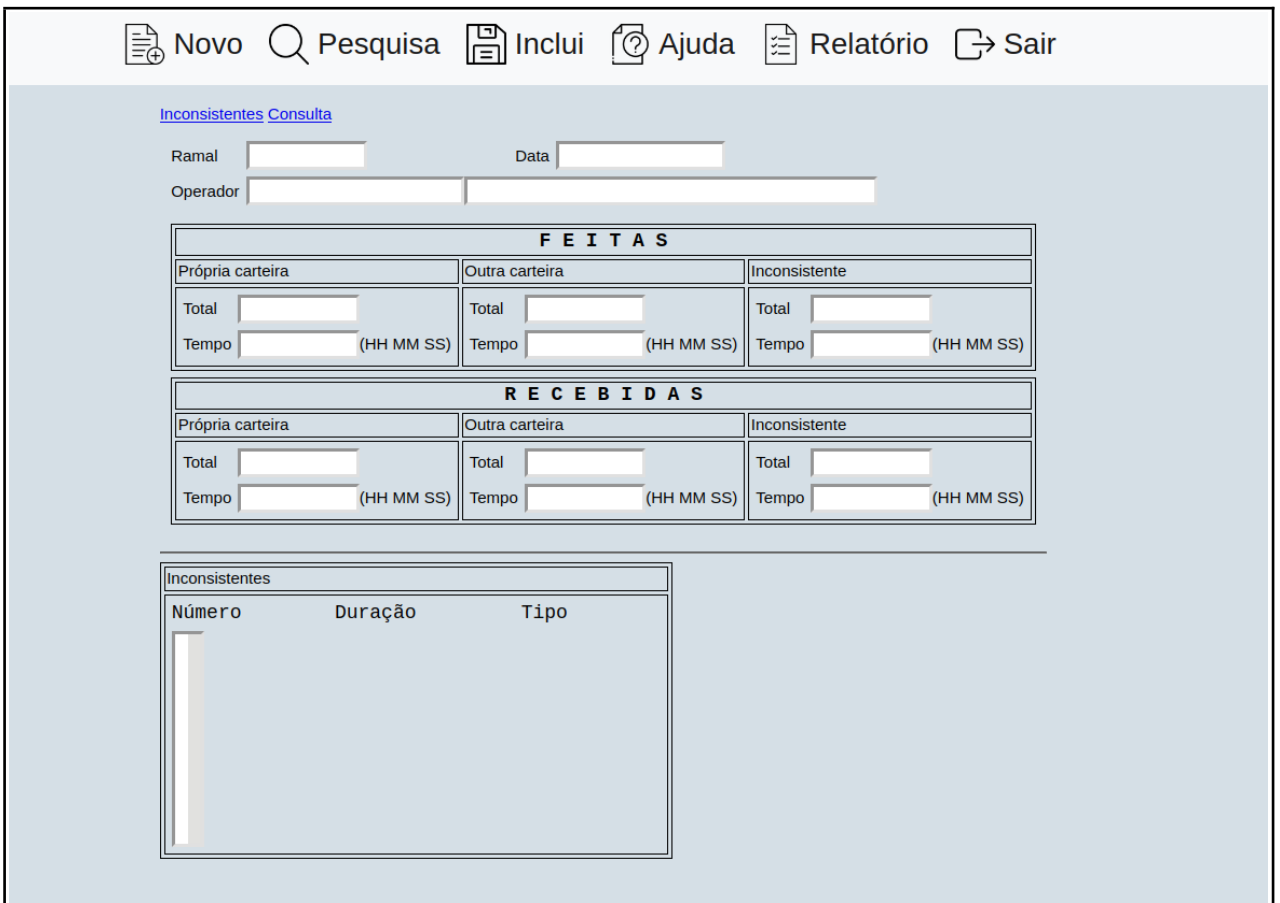

**Explicação:** Ao acessar o menu arquivo/telefonemas no módulo sac o usuário poderá pesquisar a quantidade e o tempo das ligações feitas e recebidas para a própria carteira e para as outras carteiras. Para que esta rotina funcione perfeitamente é necessário que o pabx do usuário gere um arquivo texto com as informações e as informações deste arquivo texto devem ser importadas através da rotina de atualização 'importador txt' no módulo sac.

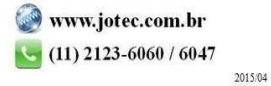